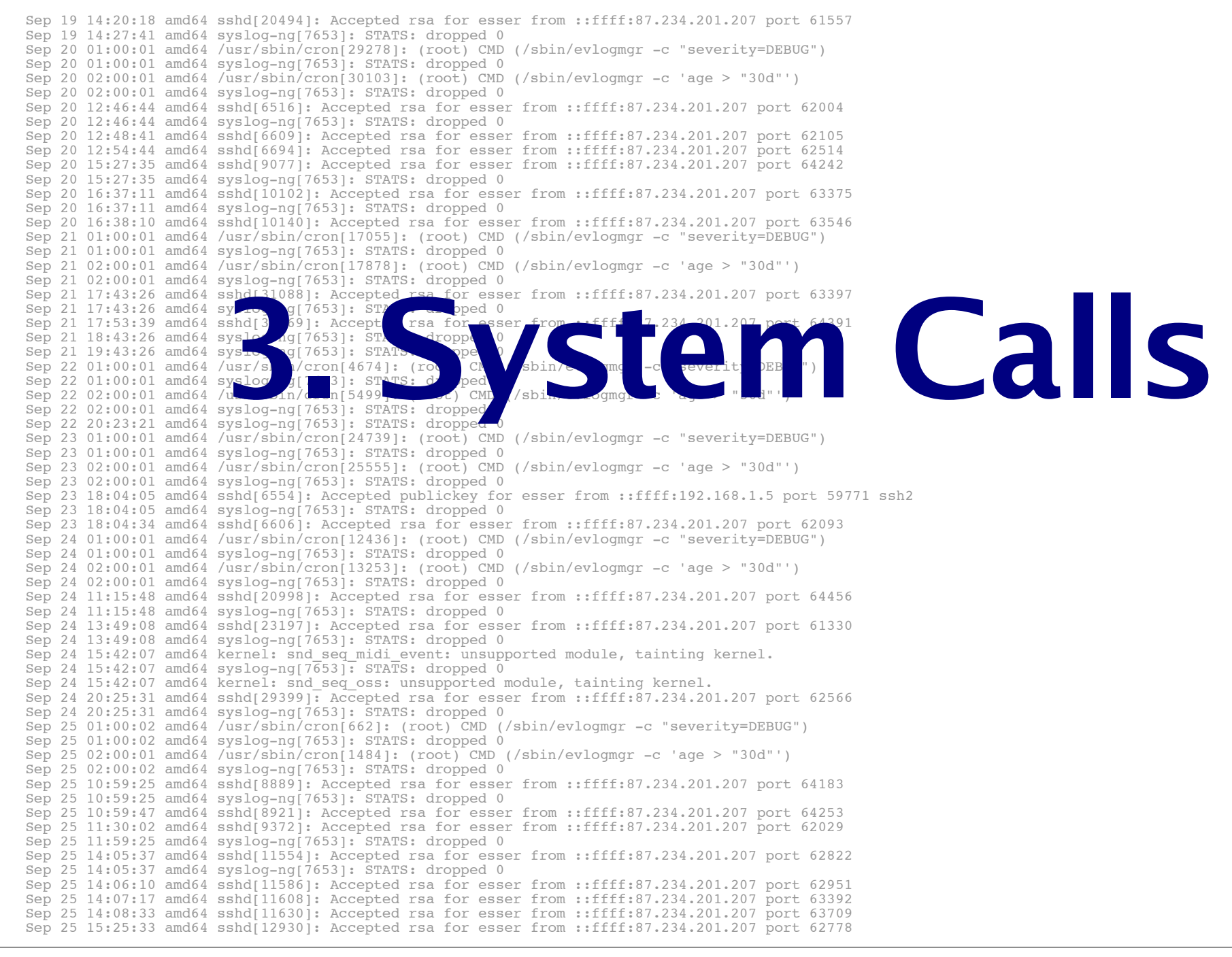

# **Grundlagen System Calls (1)**

- Prozessor kennt verschiedene Schutzstufen
	- Ring 0: Kernel Mode / Supervisor Mode
		- voller Zugriff auf alle Ressourcen
		- alle CPU-Instruktionen erlaubt
		- hier läuft das Betriebssystem
	- Ring 3: User Mode
		- eingeschränkter Zugriff auf Ressourcen
		- "privilegierte" Instruktion verboten
		- hier laufen Anwendungen
	- Ringe 1, 2: nicht benutzt

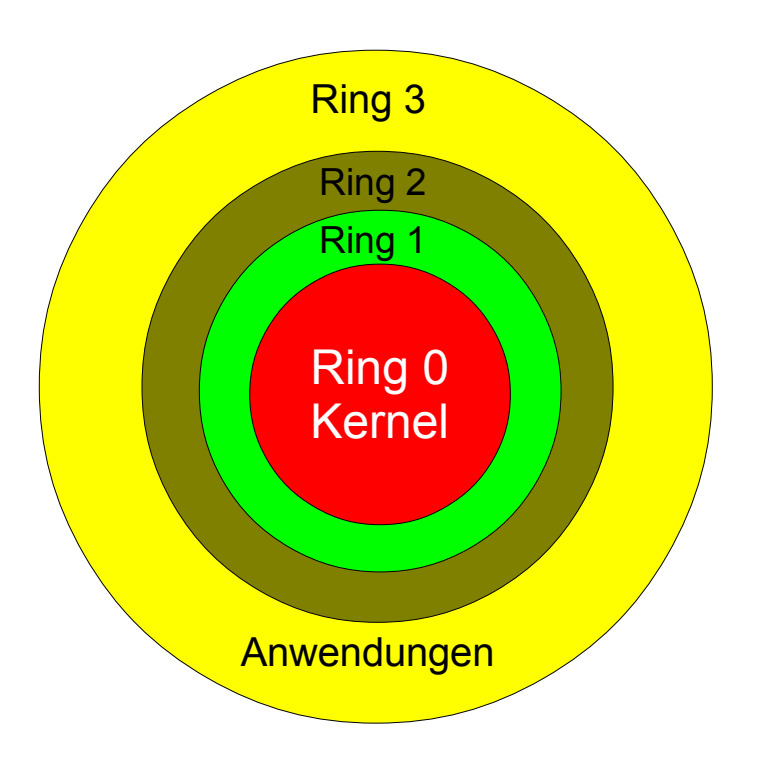

# **Grundlagen System Calls (2)**

- Anwendung kann nicht direkt auf Hardware zugreifen
	- keine Plattenzugriffe
	- keine I/O (USB, Firewire, seriell etc.)
	- kein Zugriff auf Bildschirmspeicher
	- Tastatur / Maus
	- physikalisches RAM (aber: virtueller Speicher)

# **Grundlagen System Calls (3)**

- Anwendung muss Dienste des Betriebssystems nutzen
	- kontrollierter Übergang von Ring 3 → Ring 0 über ein "Gate"
	- realisiert über System Calls / Software Interrupts
		- kein direkter Sprung in BS-Funktion (call os print), sondern
		- Verwendung von Software-Interrupt (int): mov eax, OS\_PRINT mov ebx, Stringadresse int 0x80
	- danach Rücksprung in Ring 3 (iret)

Hans-Georg Eßer, TH Nürnberg Systemprogrammierung, Sommersemester 2014

# **Grundlagen System Calls (4)**

- BS-Funktionen prüfen beim Aufruf, ob Anwender berechtigt ist; können Ausführung verweigern
- während System Call läuft: veränderte Sicht auf Speicher (Zugriff auf Prozessspeicher und auf Kernel-Speicher)
- nach System Call: Rücksprung in User-Mode, Programm erhält Rückgabewert

# **Einfaches Beispiel (1)**

- Ziel: Ausgabe von "A" im Textmodus (80x25) in linker oberer Ecke
- technisch:
	- Bildschirmspeicher: 80 x 25 x 2 Bytes ab 0xB8000
	- erste zwei Bytes für Position links oben zuständig (ASCII-Code und Farbe)
	- Aufgabe: char \*addr=0xB8000; \*addr='A';
	- Problem: Anwendung nutzt virtuellen Speicher, Adresse 0xB8000 nicht erreichbar

# **Einfaches Beispiel (2)**

#### • Lösungsansatz: Betriebssystem hat Funktion write screen:

```
int write screen (short spalte, zeile, char c) {
  int add\overline{r} = 0xB8000 + 2 * spalte + 160 * zeile;
  char *ptr = (char*) addr;
  *ptr = c;
   return 0;
}
```
#### • Anwendung müsste

```
write screen (0, 0, 'A');
```
#### aufrufen – wie "kommt sie da ran"?

## **Einfaches Beispiel (3)**

• Betriebssystem installiert System-Call-Handler für verschiedene Dienste, z. B. write screen:

```
#define SYSCALL_WRITE_SCREEN 101
int syscall handler 0x80 (int eax, ...) {
   switch (eax) {
     case SYSCALL_WRITE_SCREEN: 
      // call write screen (syscall 101)
       // ebx: column, ecx: row, edx: char
      write screen (ebx, ecx, edx);
       break;
     case SYSCALL_...:
       ...
   };
   asm (iret);
};
```
# **Einfaches Beispiel (4)**

• Programm lädt passende Werte in Register (Linux):

```
asm (
  mov eax, 101 // syscall no.
 mov ebx, 0 // column
 mov ecx, 0 // row
 mov edx, 'A' // char
  int 0x80 // software int. 0x80
);
```
• Alternative Implementierung über Stack (z. B. FreeBSD):

```
asm (
  mov eax, 101 // syscall no.
  push 'A' // char
  push 0 // row
 push 0 // column
 int 0x80 // software int. 0x80);
```
Hans-Georg Eßer, TH Nürnberg Systemprogrammierung, Sommersemester 2014

## **Exkurs Intel x86 Assembler (1)**

- Nur das wichtigste zu Assembler ...
- C-Compiler übersetzt C-Programme in Assemblersprache, Assembler übersetzt diese in Maschinensprache (ein Binary)
- 32-bittige CPU: Adressen sind 32 Bit breit, Register auch: EAX, EBX, ECX, ...; C-Typ int genau passend
- Spezialregister: EIP, ESP, EFLAGS, ... siehe http://de.wikipedia.org/wiki/Intel\_80386#Register

# **Exkurs Intel x86 Assembler (2)**

- Befehlsausführung: linear
- Sprungbefehle
- Schleifen sehen in Assembler immer so aus (Pseudosyntax):

```
<< Variablen für Schleife initialisieren >>
start:
   << Schleifenrumpf >>
   << Test Abbruchbedingung >>
   if (! Test) jump to start;
// hinter der Schleife
```
### **Exkurs Intel x86 Assembler (3)**

- Assembler-Code angucken: gcc -S -masm=intel
- Beispiel:

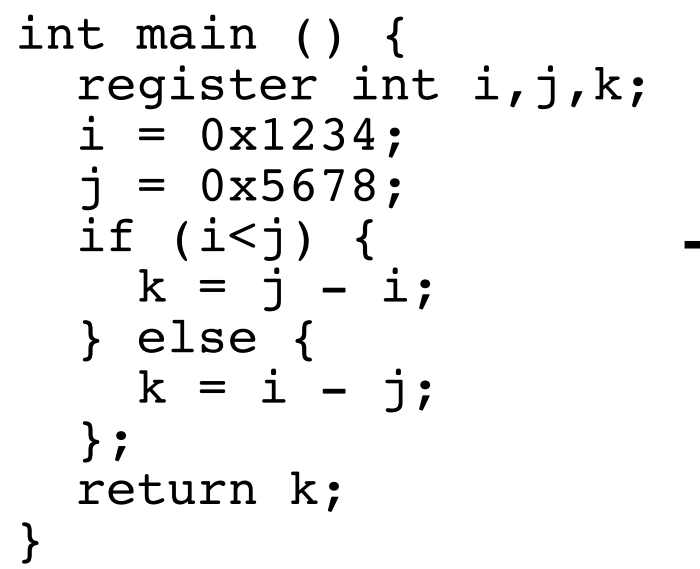

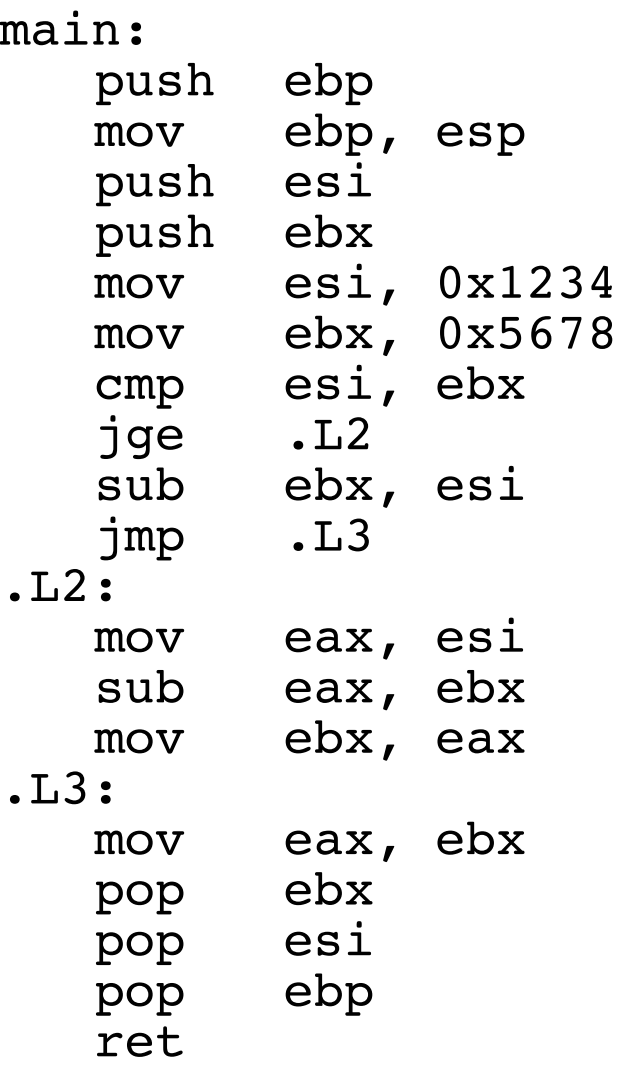

### **Exkurs Intel x86 Assembler (4)**

Ausgabe von gcc -S ... Disassemblieren der erzeugten Object-Datei (a.out) mit Tool udcli, http://udis86.sourceforge.net/

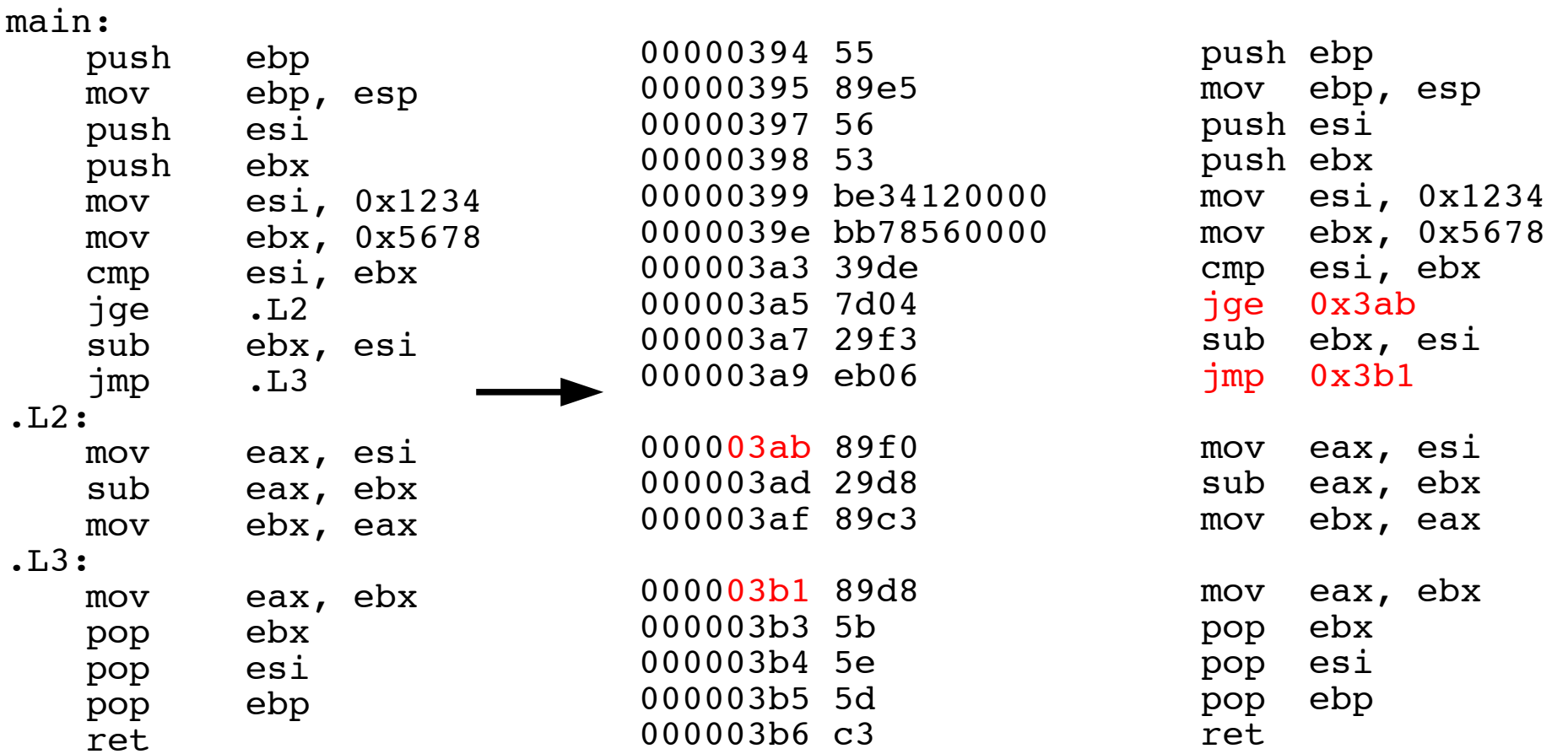

### **Echtes Beispiel: Text ausgeben**

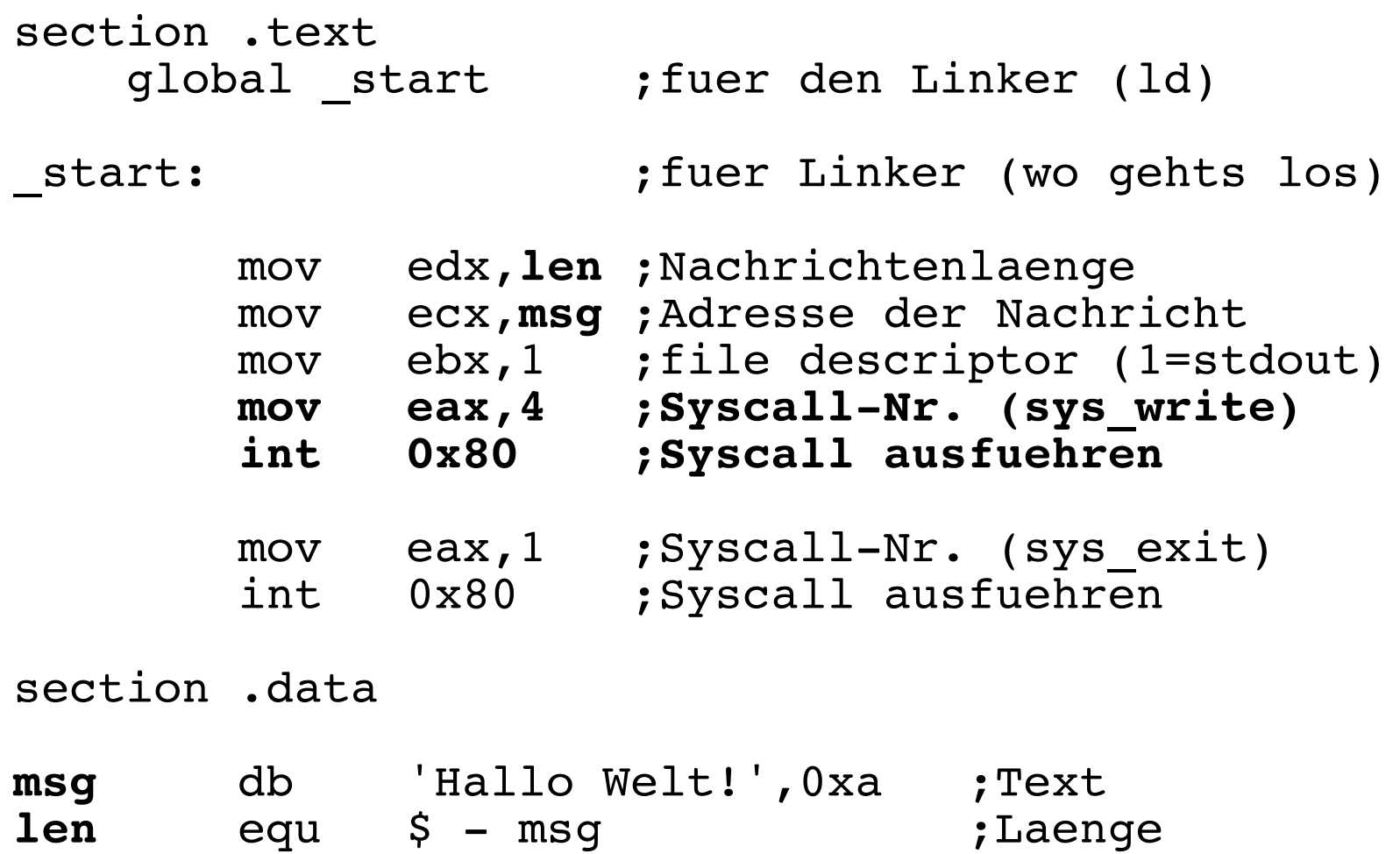

Quelle des Listings: http://asm.sourceforge.net/intro/hello.html (übersetzt) - Syntax für Assembler nasm geeignet

## **Welche Syscalls gibt es?**

In /usr/include/asm/unistd\_32.h oder /usr/include/asm/unistd\_64.h für 64 Bit:

# grep -c \_\_NR unistd\_32.h 335

(335 System Calls)

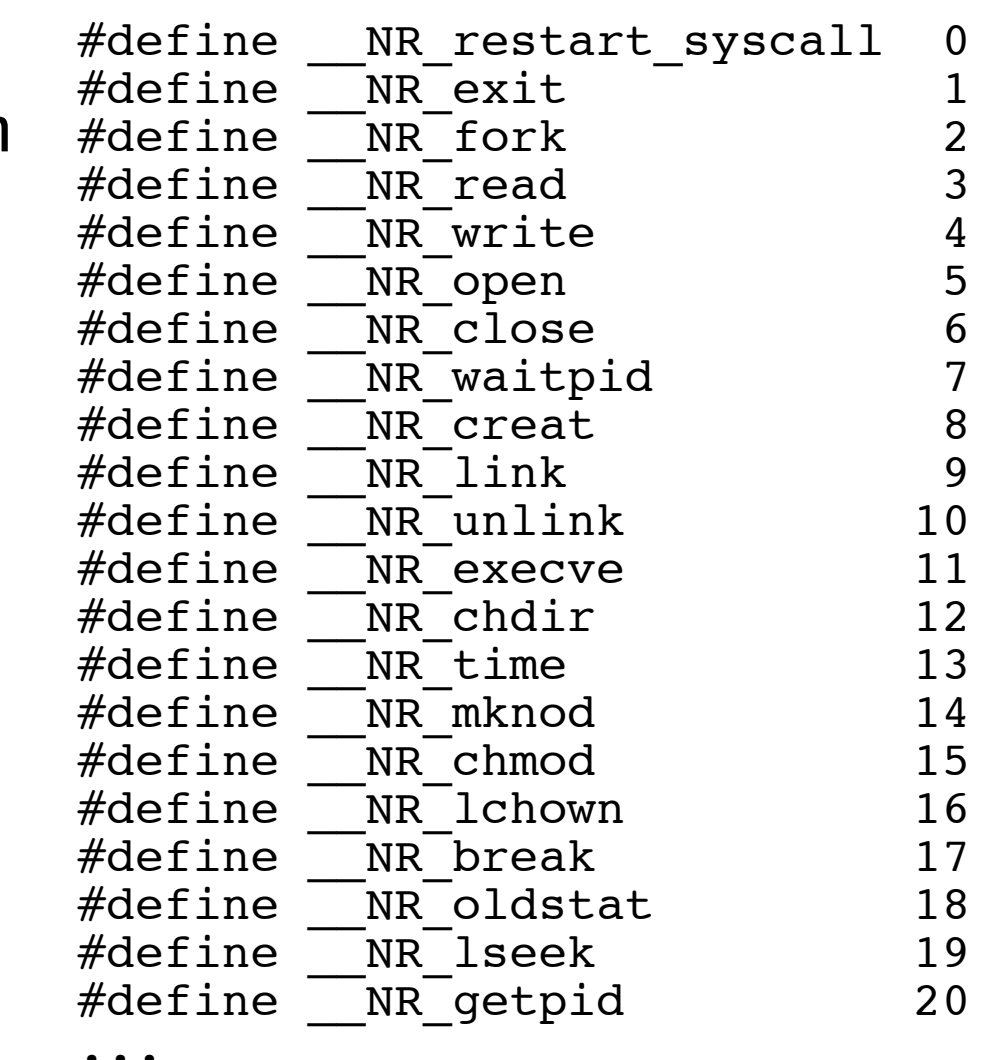

# **Wichtige Syscalls**

- fork: erzeugt (fast) identischen Sohn-Prozess
- exec: lädt anderes Programm in aktuellen Prozess
- wait: wartet auf Ende eines Sohn-Prozesses
- open: Datei öffnen (Spezialfall: creat)
- read: aus Datei lesen
- write: in Datei schreiben
- close: Datei schließen

## **Syscalls und Funktionen**

- Für jeden Syscall (z. B. exec) gibt es gleichnamige Funktion (z. B. exec() ).
- Die Funktion führt den eigentlichen Syscall aus
	- setzt Register
	- führt int 0x80 aus (älteres 32-Bit-Linux; neuere Versionen nutzen sysenter)
	- wertet Rückgabewert aus

### **Prozesse**

#### **Hierarchie**

- Prozesse erzeugen einander
- Erzeuger heißt Vaterprozess (parent process), der andere Kindprozess (child process)
- Kinder sind selbständig (also: eigener Adressraum, etc.)
- Nach Prozess-Ende: Rückgabewert an Vaterprozess

### **Prozesse erzeugen (1/7)**

• Neuer Prozess: fork ()

```
main() {
   int pid = fork(); /* Sohnprozess erzeugen */
  if (pid == 0) {
     printf("Ich bin der Sohn, meine PID ist %d.\n",
            getpid() );
   }
   else {
     printf("Ich bin der Vater, mein Sohn hat die 
           PID %d.\n", pid);
   }
}
```
- erzeugt neuen Prozess
- Rückgabewert im Vater: PID des Sohnes
- Rückgabewert im Sohn: 0

### **Prozesse erzeugen (2/7)**

• Anderes Programm starten: fork + exec

```
main() {
   int pid=fork(); /* Sohnprozess erzeugen */
  if (pid == 0) {
        /* Sohn startet externes Programm */
        execl( "/usr/bin/gedit", "/etc/fstab", (char *) 0 );
      }
   else {
        printf("Es sollte jetzt ein Editor starten...\n");
      }
}
```
• Andere Betriebssysteme oft nur: "spawn"

```
main() {
 WinExec("notepad.exe", SW NORMAL); /* Sohn erzeugen */
}
```
### **Prozesse erzeugen (3/7)**

#### Warten auf Sohn-Prozess: **wait ()**

```
#include <unistd.h> /* sleep() */
main() {
  int pid=fork(); /* Sohnprozess erzeugen */
 if (pid == 0) {<br>sleep(2);
                       \frac{1}{2} sek. schlafen legen */
    printf("Ich bin der Sohn, meine PID ist %d\n", getpid() );
  } else {
    printf("Ich bin der Vater, mein Sohn hat die PID %d\n", pid);
   wait(); \frac{1}{2} /* auf Sohn warten */
   }
}
```
### **Prozesse erzeugen (4/7)**

Wirklich mehrere Prozesse:

Nach fork () zwei Prozesse in der Prozessliste

> **pstree | grep simple** ... -bash---simplefork---simplefork > **ps w | grep simple** 25684 pts/16 S+ 0:00 ./simplefork<br>25685 pts/16 S+ 0:00 ./simplefork 0:00 ./simplefork

### **Prozesse erzeugen (5/7)**

#### Abfrage, ob Programmstart über fork(), exec() erfolgreich war:

```
#include <errno.h>
main()int pid = fork();
   int errno2;
  if (pid==0) {
     execl("/bin/xls",0);
     errno2=errno;
     perror ();
     printf("Fehlercode errno = %d\n",
            errno2);
   } else { wait(); }
}
```

```
> gcc -o fork-exec-fail fork-exec-fail.c
> ./fork-exec-fail
/bin/xls: No such file or directory
Fehlercode errno = 2
```
- perror(): Fehlermeldung in lesbarem Format
- errno: Globale Fehlervariable
- mehr zu errno/perror: gleich...

### **Prozesse erzeugen (6/7)**

#### **Abbruch aller Kind-Prozesse**

#### Zwei Szenarien:

#### 1. Shell wird mit exit verlassen

Kind-Prozesse laufen weiter.

#### 2. Shell wird gewaltsam geschlossen (kill, Fenster schließen etc.)  $\rightarrow$  Kind-Prozesse werden auch beendet.

### **Prozesse erzeugen (7/7)**

[ In 2. Fenster ] > **nedit &**

> **pstree | grep nedit** |-xterm---bash---nedit > **ps auxw | grep nedit** esser **24676** 1.0 0.8 8248 4336 pts/4 S 15:13 0:00 nedit > **cat /proc/24676/status | grep PPid** PPid: **24659** > **ps auxw|grep 24659** esser 24659 0.0 0.3 4424 1936 pts/4 Ss+ 15:12 0:00 bash [ In 2. Fenster ] > **exit** > **cat /proc/24676/status | grep PPid** PPid: **1**

### **Dokumentation**

- fork: man 2 fork
- exec (mehrere Varianten): man exec
	- execl: absoluter Programmpfad, Argumente separat, mit Nullzeiger abgeschlossen
	- execlp: Programmname, Argumente separat, mit Nullzeiger abgeschlossen
	- execle: wie execl, zusätzlich Environment nach Argumentliste
	- execv: wie execl, aber Argumente als Array
	- execve: wie execv, plus Environment
	- execvp: wie execlp, aber Argumente als Array

### **Dokumentation**

- wait: man wait
	- wait: wartet auf beliebigen Prozess
	- waitpid: wartet auf Prozess mit angegebener PID (oder auf beliebigen Prozess, wenn -1 übergeben wird; oder auf Prozess, der zur Prozessgruppe PGID gehört, wenn Argument –PGID übergeben wird)
	- $-$  wait (&stat) = waitpid  $(-1, 0)$
	- wait und waitpid geben auch Status des (beendeten) Sohnprozesses zurück (→ später)

# **Dateizugriffe (1)**

• Neue Datei erzeugen: creat ()

```
#include <sys/types.h>
#include <sys/stat.h>
...
char filename[]="datei.txt";
```

```
int fd = creat ((char*)&filename, S IRUSR | S IWUSR);
```
• Datei öffnen: open()

```
#include <fcntl.h>
...
char filename[]="datei.txt";
int fd = open ((char*)&filename, O_RDONLY);
```
# **Dateizugriffe (2)**

- Optionen beim Öffnen (O\_RDONLY etc.) stehen in /usr/include/asm-generic/fcntl.h
	- O\_RDONLY: nur lesen
	- O\_WRONLY: nur schreiben
	- O\_RDWR: lesen/schreiben, ...
- Attribute beim Erzeugen (S\_IRUSR etc.) stehen in /usr/include/sys/stat.h
	- S\_IRUSR: Leserechte für Besitzer
	- S\_IWGRP: Schreibrechte für Gruppe, ...

# **Dateizugriffe (3)**

• Lesen: read()

read (fd, &buffer, count);

(liest count Bytes aus der Datei und schreibt sie in den Puffer; Rückgabewert: Anzahl der gelesenen Bytes)

• Schreiben: write()

write (fd, &buffer, count);

(schreibt count Bytes aus dem Puffer in die Datei; Rückgabewert: Anzahl der geschriebenen Bytes)

## **Dateizugriffe (4)**

• Datei schließen: close()

close (fd);

# **Fehlerbehandlung (1)**

- System Calls können fehlschlagen
	- immer den Rückgabewert des Syscalls überprüfen
	- Manpages erklären, woran man Fehler erkennt
- Beispiele:
	- fork(): Prozess kann nicht erzeugt werden, Rückgabewert -1
	- open(): Datei kann nicht geöffnet werden, Rückgabewert -1, genauere Fehlerbeschreibung in Variable errno

# **Fehlerbehandlung (2)**

- Variable errno: #include <errno.h>
- Standard-Fehler-Codes in /usr/include/asm-generic/errno-base.h
- Für Anzeige des Fehlers gibt es Funktion perror ().
- Beispiel: Datei öffnen

## **Fehlerbehandlung (3)**

```
/* open1.c, Hans-Georg Esser, Systemprogrammierung */
```

```
#include <sys/types.h>
#include <sys/stat.h>
#include <fcntl.h>
#include <stdio.h>
#include <errno.h>
#include <stdlib.h>
int main () {
   int fd = open ("/etc/dontexist", O_RDONLY);
  if (fd == -1) {
     // Fehler
     int err = errno;
     printf ("Fehler bei open(), errno = %d, ", err);
     switch (errno) {
       case ENOENT: printf ("No such file or directory\n"); break;
       case EACCES: printf ("Permission denied\n"); break;
       default: printf ("\n");
     };
     exit (-1); // Programm mit Fehlercode verlassen
   }
  close (fd);
};
```
# **Fehlerbehandlung (4)**

• mit perror():

```
/* open2.c, Hans-Georg Esser, Systemprogrammierung */
#include <sys/types.h>
#include <sys/stat.h>
#include <fcntl.h>
#include <stdio.h>
#include <errno.h>
#include <stdlib.h>
int main () {
   int fd = open ("/etc/dontexist", O_RDONLY);
  if (fd == -1) {
     // Fehler
     perror ("open2");
     exit (-1); // Programm mit Fehlercode verlassen
   }
   close (fd);
};
```
## **Fehlerbehandlung (5)**

• Ausgabe open1.c:

\$ ./open1 Fehler bei open(), errno = 2, No such file or directory

• Ausgabe open2.c:

\$ ./open2 open2: No such file or directory